**Abrechnung** 

# **Amtliche Lehrerfortbildung (regional und überregional)**

**- für amtliche Lehrerfortbildungen ab dem 01.01.2022 -**

#### Inhaltsverzeichnis

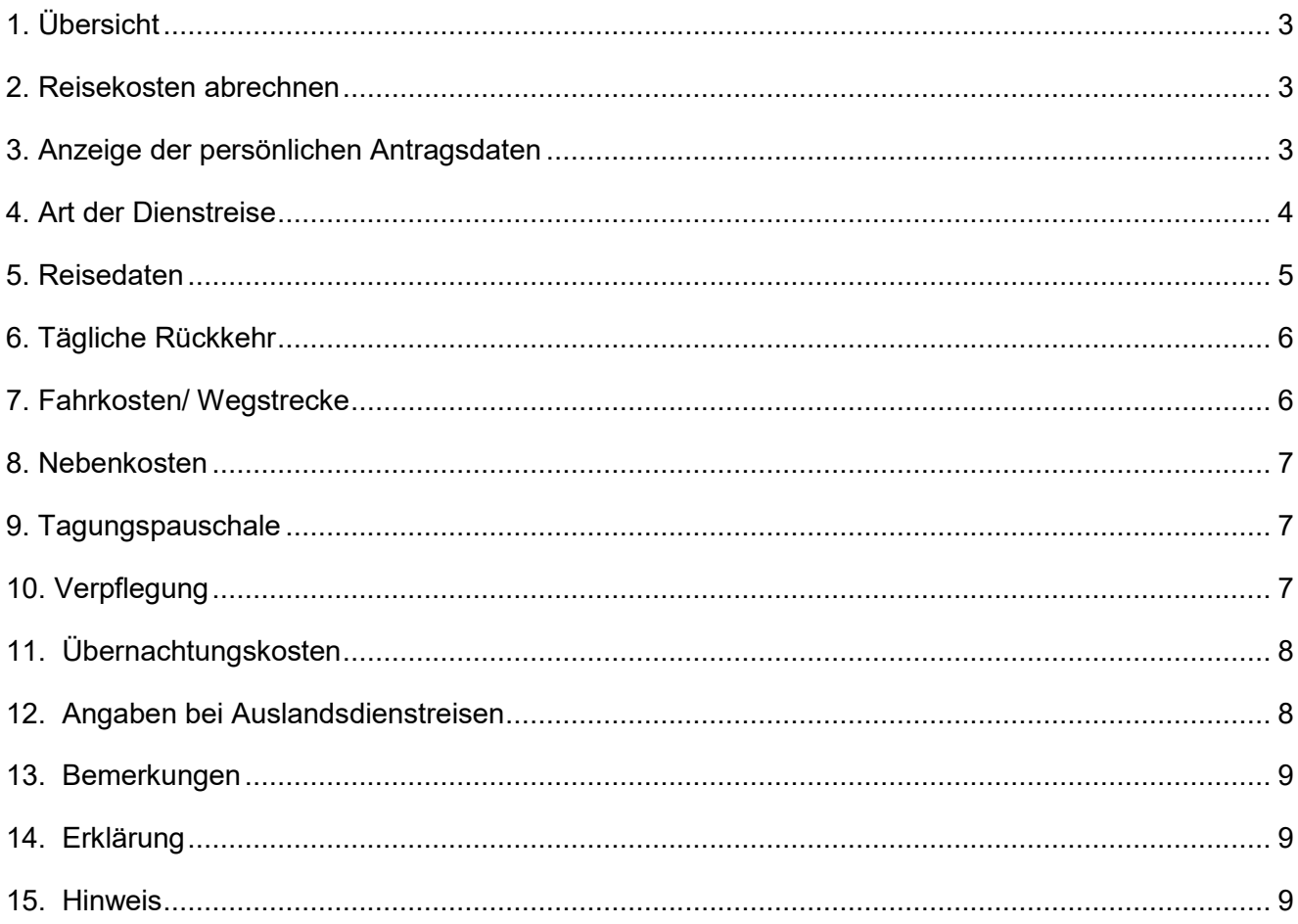

# <span id="page-2-0"></span>**1. Übersicht**

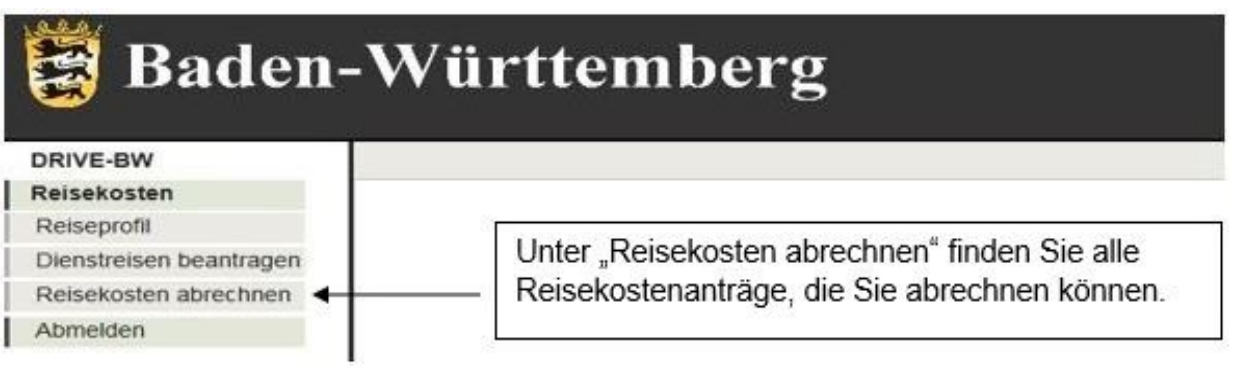

## <span id="page-2-1"></span>**2. Reisekosten abrechnen**

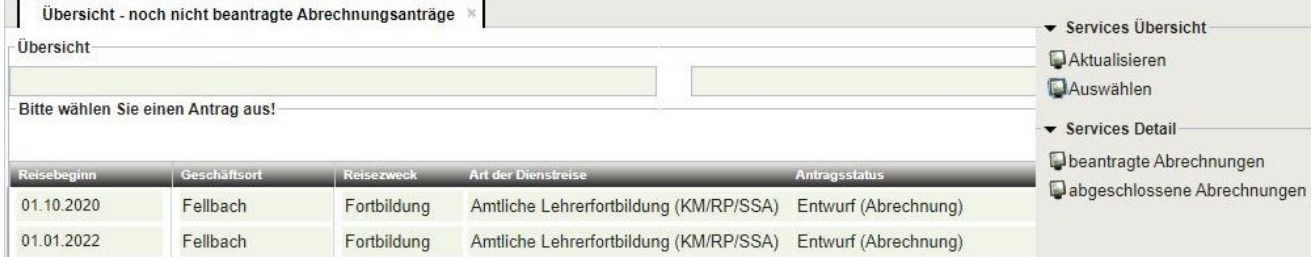

Öffnen Sie die gewünschte Reisekostenabrechnung mit einem Doppelklick oder durch "Auswahl" unter "Service".

## <span id="page-2-2"></span>**3. Anzeige der persönlichen Antragsdaten**

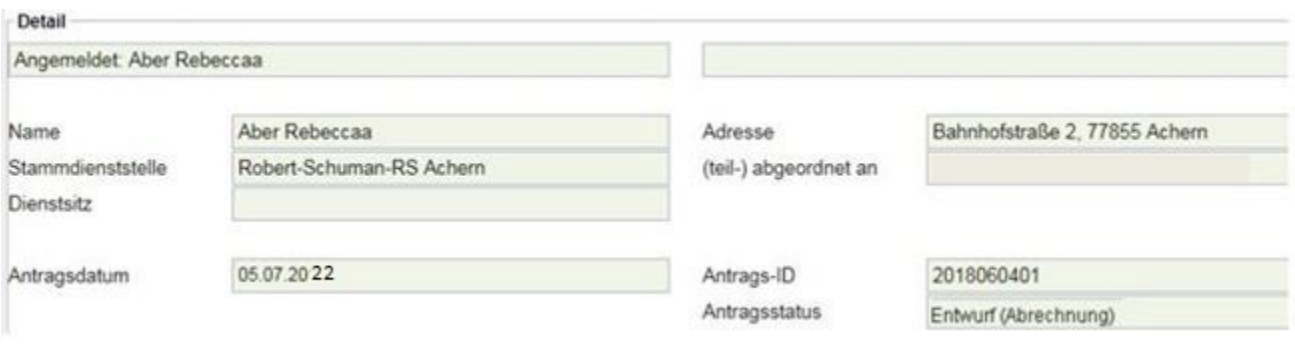

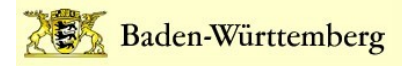

## <span id="page-3-0"></span>**4. Art der Dienstreise**

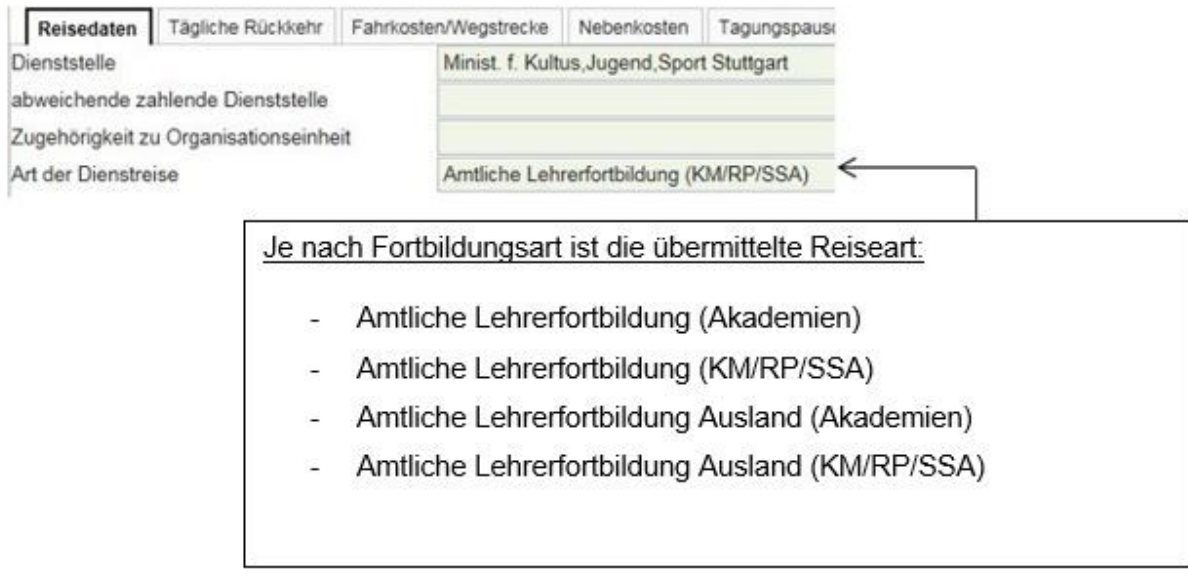

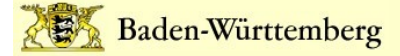

#### <span id="page-4-0"></span>**5. Reisedaten**

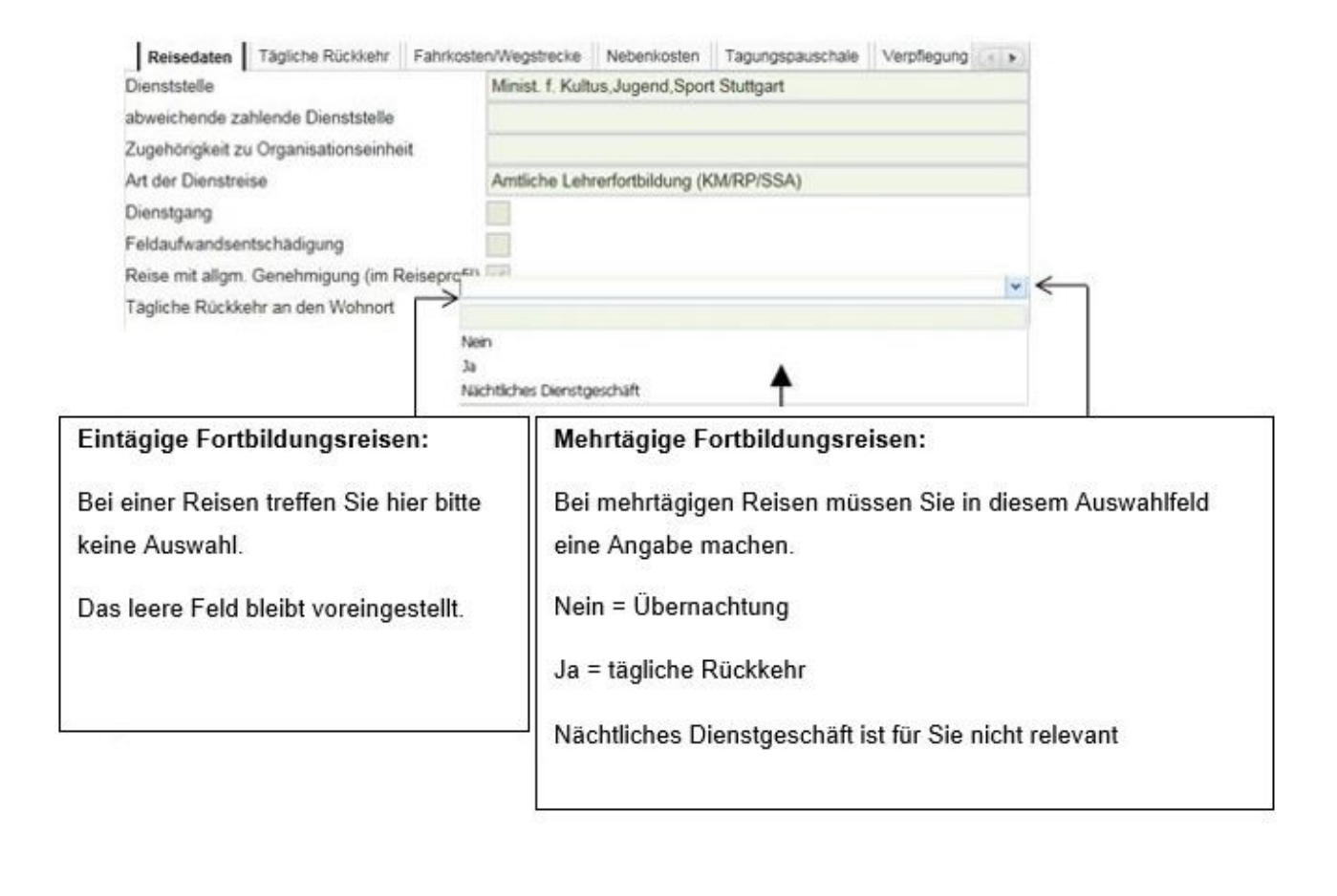

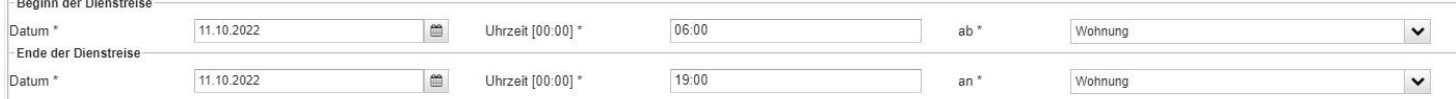

Das Datum der An- und Abreise zu Ihrer Fortbildung ist bereits voreingestellt. Bitte tragen Sie ergänzend die Uhrzeiten Ihrer Reise ein und wählen Sie aus, an welcher Stelle Ihre Reise begonnen und geendet hat.

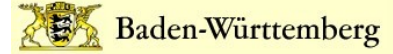

#### <span id="page-5-0"></span>**6. Tägliche Rückkehr**

**WICHTIG:** Bitte machen Sie in diesem Reiter bei mehrtägigen Reisen nur dann eine Eingabe, wenn Sie jeden Tag an Ihre Wohnung zurückgekehrt sind und nicht am Veranstaltungsort übernachtet haben.

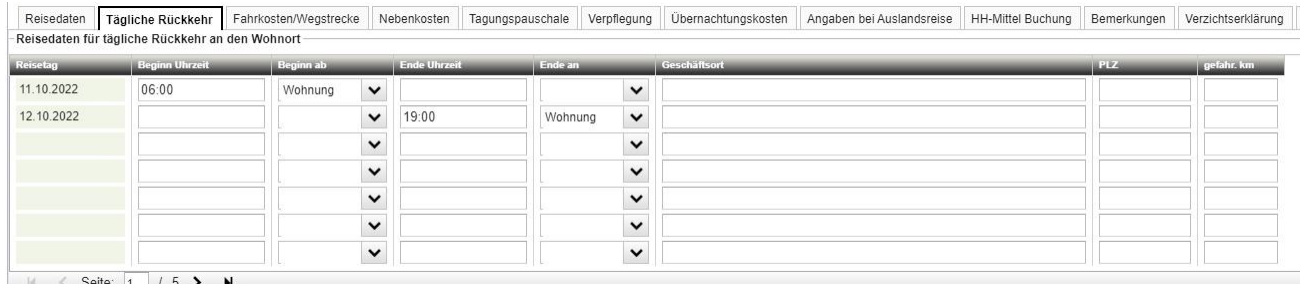

Bei **mehrtägigen Reisen** mit täglicher Rückkehr tragen Sie in diesen Reiter bitte ergänzende Angaben ein.

Bei Übernachtungen am Veranstaltungsort oder bei **eintägigen Reisen** ergänzen Sie diese Tabelle bitte nicht.

#### <span id="page-5-1"></span>**7. Fahrkosten/ Wegstrecke**

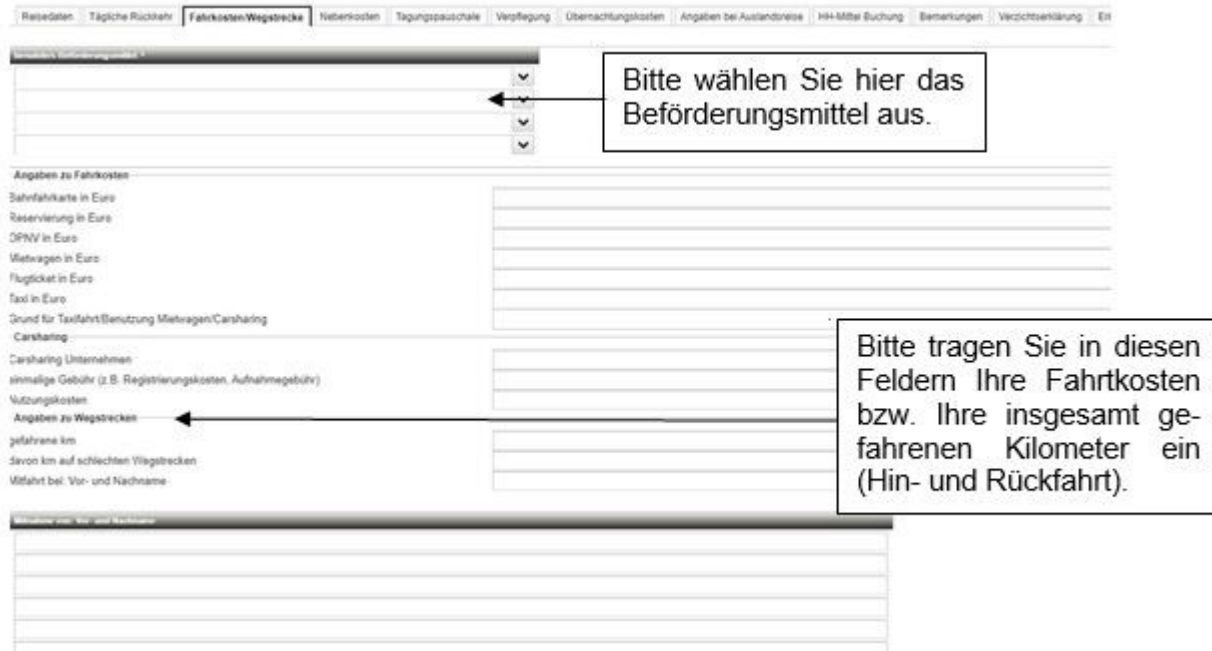

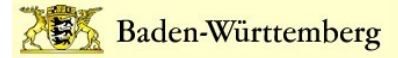

### <span id="page-6-0"></span>**8. Nebenkosten**

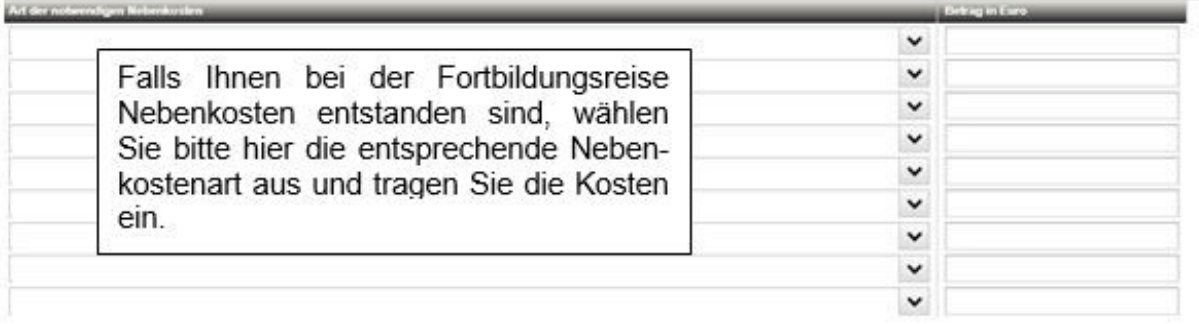

## <span id="page-6-1"></span>**9. Tagungspauschale**

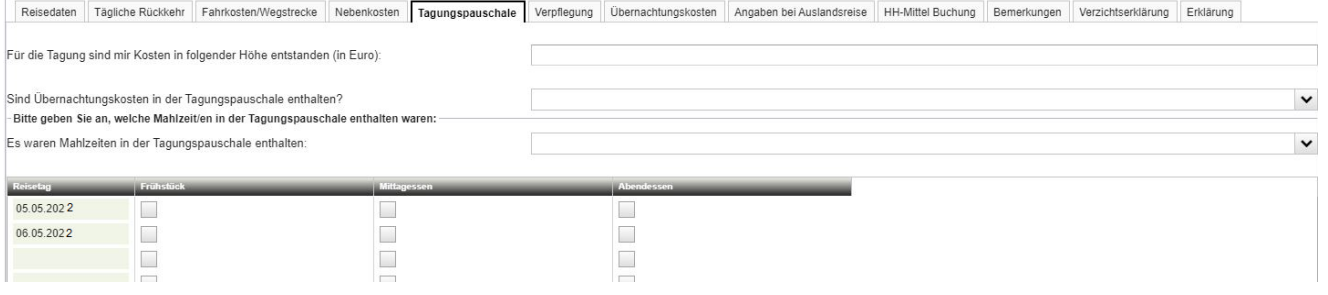

Falls Ihnen bei der Fortbildung eine Tagungspauschale in Rechnung gestellt wurde, tragen Sie diese bitte hier ein.

## <span id="page-6-2"></span>**10. Verpflegung**

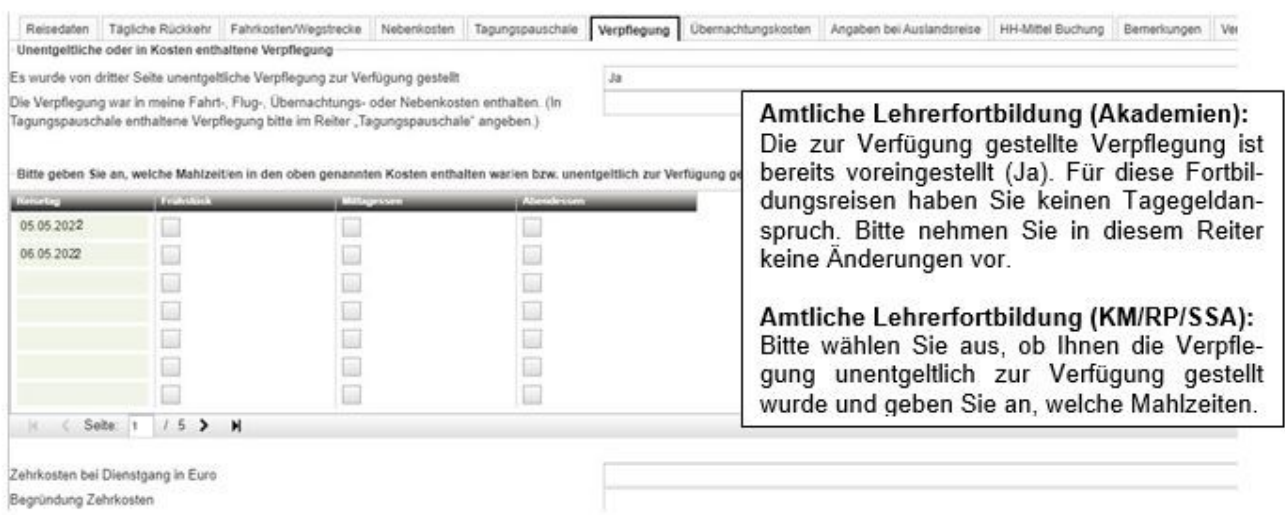

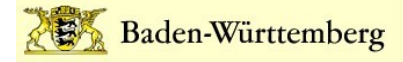

# <span id="page-7-0"></span>**11. Übernachtungskosten**

#### **Eintägige Fortbildungsreise:**

Bei eintägigen Fortbildungsreisen nehmen Sie in diesem Reiter bitte keine Eingaben vor.

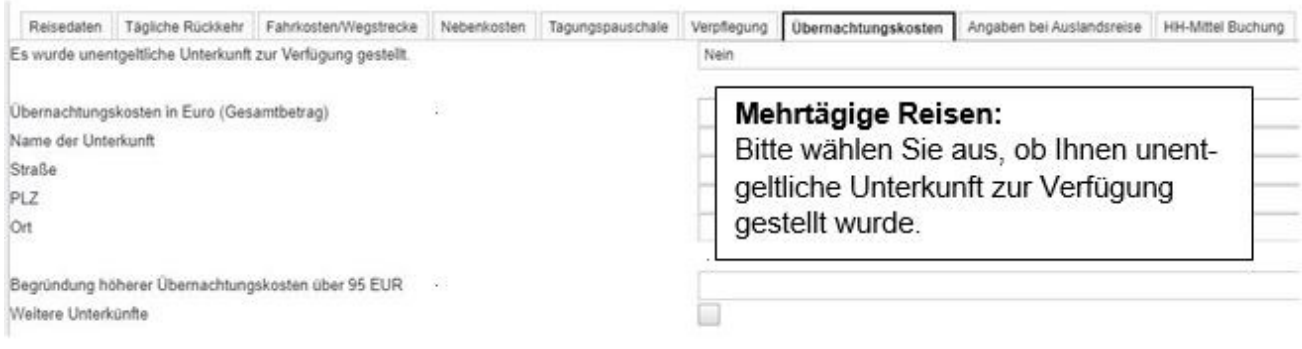

#### <span id="page-7-1"></span>**12. Angaben bei Auslandsdienstreisen**

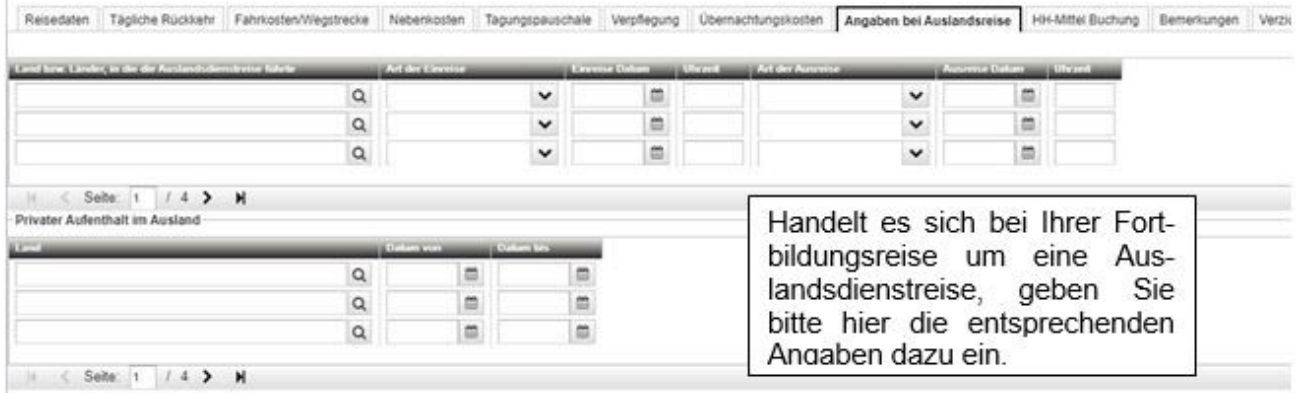

Bei Inlandsdienstreisen machen Sie hier bitte keine Angaben.

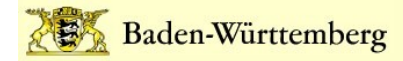

#### <span id="page-8-0"></span>**13. Bemerkungen**

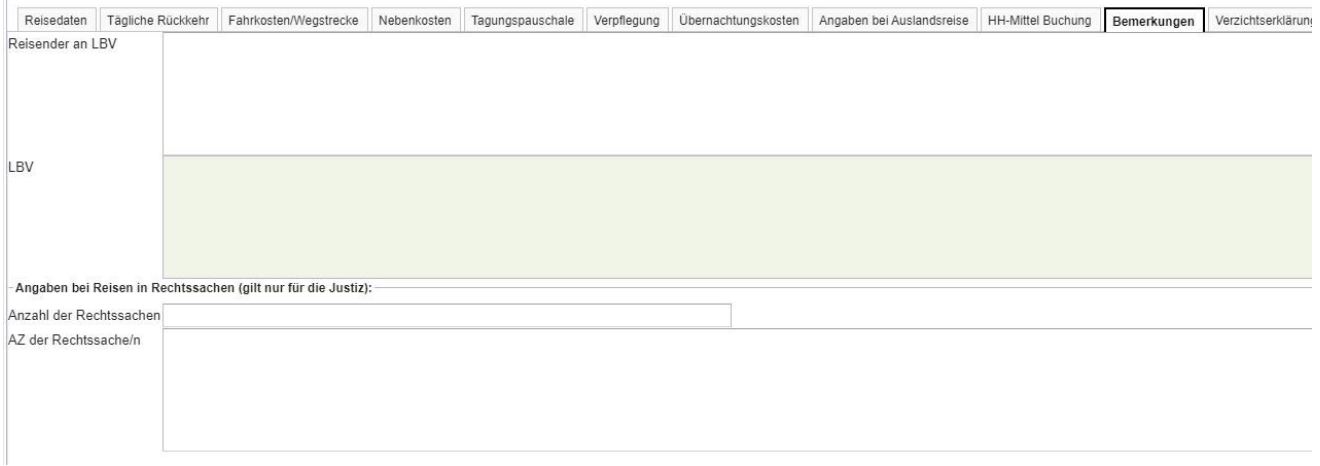

Unter "Bemerkungen" haben Sie die Möglichkeit, dem LBV ergänzende Informationen zu Ihrer Reisekostenabrechnung mitzuteilen.

#### <span id="page-8-1"></span>**14. Erklärung**

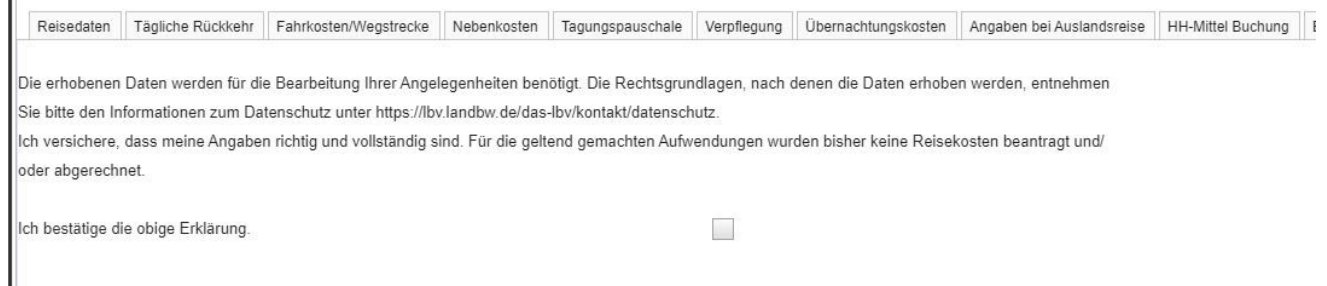

Mit dem Haken bestätigen Sie die Richtigkeit Ihrer Angaben. Ohne diese Bestätigung können Sie keine Reisekosten abrechnen.

#### <span id="page-8-2"></span>**15. Hinweis**

Bei den Reitern "HH-Mittel Buchung" und "Verzichtserklärung" können von Ihnen keine Eintragung vorgenommen werden.